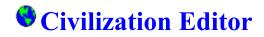

Table of Contents

Introduction

Commands

File Menu Commands

Help Menu Commands

### **File Menu Commands**

### Original

Opens the CIV.EXE file for modifications. You can choose from the following: <u>City</u> Improvements Editor <u>Leader Characteristics Editor</u> <u>Terrain Editor</u> <u>Units Editor</u>

#### Saved

Opens the CIVILX.SVE file for modifications. (X-number of saved game) You can choose from the following: <u>City Editor</u>

<u>Miscellaneous Editor</u> <u>Money Editor</u> <u>Palace Editor</u> <u>Spaceship Editor</u> <u>Units Editor</u> Wonders of the World Editor

## **Help Menu Commands**

### Help Index

Opens this file to the table of contents.

#### Using Help

Starts the Windows Help file that shows you how to use help.

#### **About Civilization Editor**

Displays the current version of the Civilization Editor.

#### <u>Setup</u>

Use this option to setup the location of you Civilization\*game file, and to register your copy of civilization editor.

\* Civilization is a Registered Trademark of Microprose Corporation.

### Introduction

Welcome to Civilization Editor !

Civilization Editor is a utility that allows you to modify most of the data tables and other information in the CIV.EXE file and the saved games file, so before you begin hacking, ,be sure to complete these 3 steps:

1- make a backup of the civ.exe file and all saved game files you intend to modify (civil#.sve #-number of saved game).

2-run setup from the help menu and enter the location of where your original civilization game files reside.

3-have fun !

The editor is basically self explanatory, at any screen just hit the F1 key get help. The rest is up to you, I left out most restrictions and limitations, so use your imagination and experiment when entering values for all fields.

PS: I am not asking for any money for this program but I would like you to write to me with your comments, suggestions and any ideas you might have. If you do have some codes or information that you feel would be helpful for other civ addicts, send it to me and I will try to incorporate it in the next version of the civilization editor. If you do write to me send me a self addressed stamped envelope and I will mail you a registration number that should let you use future versions of civilization with this civilization editor. (no promises)

Carlos Medeiros P.O. 4219 Fall River, MA 02722

## **City Improvements Editor**

Improvement Select the city improvement to modify.

(Use up-down arrows, type first letter of unit, or select it with the mouse.)

- Cost Amount in shields to build improvement.
- Maintenance Amount per turn to maintain this improvement.
- Technology Which technology advancement makes this improvement available. (Use up-down arrows, type first letter of unit, or select it with the mouse.)

## **Leader Characteristics Editor**

Leader Select leader to modify. (Use up-down arrows, type first letter of unit, or select it with the mouse.)

## Aggression Choose whether this leader is friendly or aggressive.

- Development Choose whether this leader is a perfectionist or an expansionist.
- Militarism Choose whether this leader is civilized or militarist.

# **Terrain Editor**

| Terrain  | Select terrain to modify.                                                     |
|----------|-------------------------------------------------------------------------------|
|          | (Use up-down arrows, type first letter of unit, or select it with the mouse.) |
| Movement | Movement Cost.<br>(Number of movement points units uses up on this terrain)   |
| Defense  | Defense percentage modifier.<br>(2 = 0%, 3 = 50%, 4 = 100%, 6 = 200%)         |
| Food     | Base food production this square provides.                                    |
| Shields  | Number of shields this square provides.                                       |
| Trade    | Number of trade arrows this square provides.                                  |

# **Units Editor**

| Unit                   | Select the unit to be modified.<br>(Use up-down arrows, type first letter of unit, or select it with the mouse.)                         |
|------------------------|----------------------------------------------------------------------------------------------------|
| Available              | Choose when the unit becomes extinct.<br>(127 Unit stays available throughout the whole game.)                                           |
| Туре                   | Type of unit.<br>(0 = Land, 1 = Air, 2 = Sea)                                                                                            |
| Movement               | Movement allowance per turn.                                                                                                    |
| Special<br>(Airplanes) | Unit Attributes.<br>(0 = None, 1 = Return to Base after number of Movements or die, 2 = Return to base next turn)                        |
| Attack                 | Attack Value.                                                                                                    |
| Defense                | Defense Value.                                                                                                    |
| Cost                   | Cost in number of shields.                                                                                                    |
| Visibility             | Visibility in adjacent squares.<br>(0 = 1  Square, 2 = 2  Squares, 3 = 2  Squares at Sea.)                                               |
| Carry                  | Number of units this unit can carry.                                                                                                    |
| Special<br>(Transport) | Special Attributes.<br>(5 = Can carry other units.)                                                                                      |
| Technology             | Which technology advancement makes this unit available.<br>(Use up-down arrows, type first letter of unit, or select it with the mouse.) |

# **City Editor**

| City                                                         | Choose the city to modify.                                                    |
|--------------------------------------------------------------|-------------------------------------------------------------------------------|
|                                                              | (Use up-down arrows, type first letter of unit, or select it with the mouse.) |
| Population                                                   | Enter the population of the city.                                             |
| Food                                                         | Enter the quantity of food in city.                                           |
| Shields                                                      | Enter the number of shields in city.                                          |
| Owner                                                        | Choose the owner of the city.                                                 |
|                                                              | (It is not advisable to make one of enemy's capital city one of your city's.) |
|                                                              | (Use up-down arrows, type first letter of unit, or select it with the mouse.) |
| Improvemnts All to give that city all possible improvements. |                                                                               |
|                                                              | None to remove all improvements from that city.                               |
|                                                              | (Use up-down arrows, type first letter of unit, or select it with the mouse.) |

## **Miscellaneous Editor**

| New Date   | Enter the new current date of the game                                                                          |
|------------|----------------------------------------------------------------------------------------------------|
| New Turns  | Enter the number of turns played so far.<br>(The lower the number the more points you get.)                     |
| Difficulty | Select difficulty level                                                                                         |
| Technology | All to give your civilization all technological advancements.<br>None to remove all technological advancements. |
| Government | Select your government type.                                                                                    |

# **Money Editor**

Bank Fill up Bank to give yourself 30,000 coins.

LightBulbs Fill up LightBulbs to get next technological advancement.

# **Palace Editor**

| Туре   | Select type of palace to build.                                         |
|--------|-------------------------------------------------------------------------|
| Stage  | The higher the stage the closest your palace becomes to being finished. |
| Road   | Choose whether you want a cement, brick, or dirt road.                  |
| Garden | Choose whether you want trees, statues, or bushes.                      |

# **Space Ship Editor**

| Modules    | Select only one of options from the modules section.<br>All gives you all of the modules. |
|------------|-------------------------------------------------------------------------------------------|
|            | None destroys all modules.                                                                |
| Components | Select only one of options from the Components section.                                   |
|            | All gives you all of the components.                                                      |
|            | None destroys all components.                                                             |
| Structures | All gives you all of the components.                                                      |
|            | None destroys all components.                                                             |
| NC         | Do not change.                                                                            |

## Wonders of the World Editor

- Wonder Select wonder to give to chosen city. (Use up-down arrows, type first letter of unit, or select it with the mouse.)
- City Select city to receive wonder.

# Setup

| Game<br>Location | Specify the location of the original civilization game file.                  |
|------------------|-------------------------------------------------------------------------------|
| Serial<br>Number | Enter number given to you when you register your copy of Civilization Editor. |
| Registered       | Enter your name here.                                                         |
| Version          | Enter the Civilization version you are using.                                 |